## RS485 儀器連線程式示範( )

Turob C

 $\mathbf{bi}\, \mathbf{os}\, \mathbf{conf}$ 

PC 16 Bytes

有資料串溢位的可能,也就是說:串列資料進來後,還是要儘快進到我們程式的陣列當中,以

 $(over-wite)$ 

## 在這裡我們要示範的是用詢問(Polling)的方式去檢查串列埠,若一有資料進入後,就直

 $DS$  , we have  $DS$ 

 $\mathbf b \mathbf i$  oscom $\mathbf t$ ) bioscom $\mathbf t$ )

## Turbo C Reference Guide

 $-$ —— $-$ —— $-$ **485DEMO2.C** 內容 #include <stdio.h> #include <conio.h> #include <ctype.h> #define PROTOCOL 0xe3 int com; main() { int m,c; int status; int id; delay(0); dclrscr(); communication\_init(); m=0;  $id=3;$  while (1) { status=bioscom(3,0,com) & 0x100; if (status) { c=bioscom(2,0,com); if  $(c != 0)$  printf $("%c", c);$ }

```
if (kbhit()!=0) exit(0);m++;delay(1);
            if (m==30000) { sio_out(id); m=0; }
          }
 }
 int sio_out(int data)
 {
    bioscom(1,data,com); /* command,data */
    delay(10);
 }
 int communication_init()
 {
    printf("Default RS-232 baud rate = 9600 BPS(8 bit,1 stop,no parity)\n");
     printf("%cCommunicate with RS485 device(s) through COM1 or COM2 (1/2) ?",7);
     scanf("%d",&com);
     printf("Communication port is COM%d.\n",com);
     switch (com)
     { case 1: com=com-1; break;
       case 2: com=com-1; break;
       default:com=0; break;
}
     bioscom(0,PROTOCOL,com);
     printf("\n");
 }
    AT2051 ID 3 CH 0000011BAT2051 PC AT2051\text{ASCI} and \text{ASCI}PC ID CPAT2051 (CR+LF)ASCI and 25\text{AT2O51}
```
 $+27.3$   $+27$ 

 $\overline{2}$ 

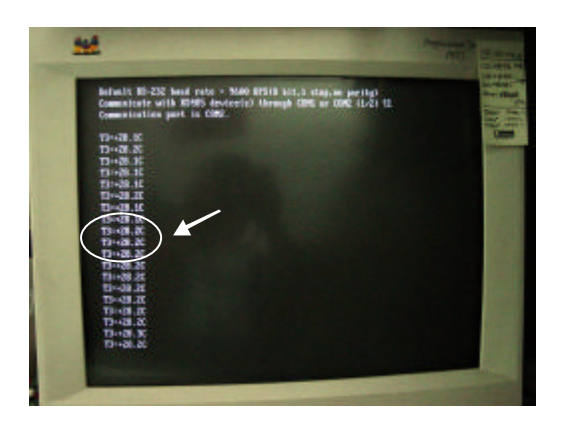

1 AT2051 ASCII

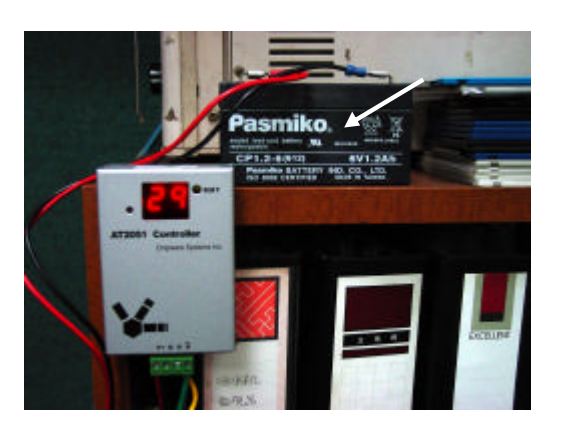

2 AT2051 6V

 $DS$ 

 $\mathbf W$ ndows  $\mathbf W$ B  $\mathbf W$ 

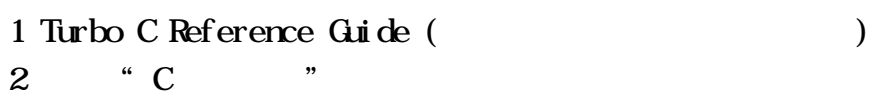

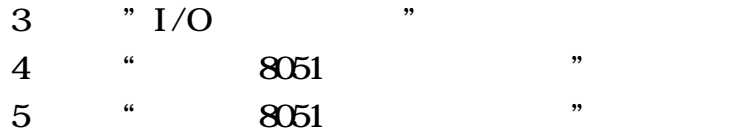

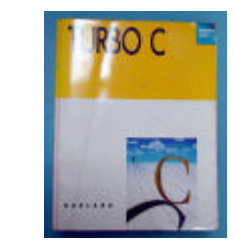

3 Turbo C Reference Guide

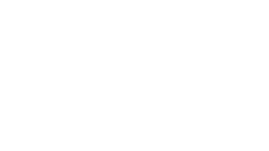